# **Project Enrollment Tracker**

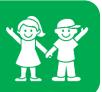

### **Set-up Procedure**

Once a Notice of Award (NOA) is issued for a clinical trial the Sponsored Research Administrator (SRA) will develop a project enrollment tracker template.

### Your SRA will be responsible for the following:

- Create a study specific folder for the project enrollment tracker in the Project Enrollment Tracking Folder on the P drive found here: P:\Clinical Research\Project Enrollment Tracking. The folder will be labeled by PI last name, PI first name, and Short Title.
- 2. The schedule of events budget will be sheet 1 and should NOT be edited, this will only serve as a reference.
- 3. The tracker for patient 1 will start on sheet 2. Your SRA will set up sheet 2/ patient 001
- 4. The budget and the 1<sup>st</sup> sheet of the tracker will include the following: title, sponsor, patient identifier, activity number, PI name, coordinator name, Period of Performance dates, and the number of patients.
- 5. A row will be added at the top of the schedule labeled "Date of Visit" and at the bottom of the schedule labeled "Total Due to CHOA".
- 6. Add legend at the bottom of spreadsheet and use the following acronyms: Not Completed=NC Missed Visit=MV Make up visit =MUV Add comment to the notes section
  7. SRA will be in contact with the coordinator to provide the tracker.

### The Coordinator will be responsible for the following:

The research coordinator will be responsible for updating the tracker after each patient visit.

Find their Project Enrollment Tracker in the Project Enrollment Folder on P drive P:\Clinical Research\Project Enrollment Tracking

- 1. The tracker will be located in a folder labeled with the PI last name, PI first name, and Short Title.
- 2. Keep the approved budget as first sheet in the spreadsheet. DO NOT delete or edit.
- Start on the 2<sup>nd</sup> sheet for the first enrolled subject, labeling the name of the sheet with the
  patient identifier and create a new sheet for each enrolled subject. Update each sheet at the top
  with the appropriate patient identifier.
- 4. Be sure to keep the procedure amounts in the cells. (DO NOT use X's)
- 5. Be sure to keep the CPT codes.

## **Project Enrollment Tracker**

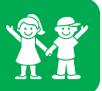

- 6. Add notes section at the bottom. (DO NOT use highlights or colors to indicate a note, clearly write out in comments section)
- 7. For each patient visit, enter the date in the tracker and verify that all procedures were completed. This should be done within 24 hours of the completed visit.
- 8. If there was a procedure not completed during the visit enter NC = not completed. in the appropriate row that corresponds to the procedure in the appropriate visit date column.
- 9. There should be NO patient information included on the project enrollment tracker (i.e. date of birth, name, medical record number, etc.)
- 10. If applicable, add an IRB sheet to track the initial and continuing IRB fees, monitoring visits. Etc. Please confirm with your SRA if this is needed. (See Example below)

| Procedure Name           | Total Charge | 20XX     | 20XX   | 20XX   | 20XX   | 20XX   |
|--------------------------|--------------|----------|--------|--------|--------|--------|
|                          |              |          |        |        |        |        |
| IRB Initial Approval Fee | 1,500.00     | 1,500.00 |        |        |        |        |
|                          |              |          |        |        |        |        |
| Continuing Review Fee    | 750.00       |          | 750.00 | 500.00 | 500.00 | 500.00 |
| Monitoring Visit         |              |          |        |        |        |        |
|                          |              |          |        |        |        |        |
| Total Due to CHOA        |              | 1,500.00 | 500.00 |        |        |        |

11. Coordinators should contact their Research Admin contact for questions about completing the tracker.